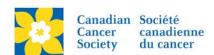

## Updating Event Details on Participant/Team Pages - RFL Only

Login to the EMC and select the event you would like to manage.

- Click on the Event Centre tab.
- Click Edit Event Properties, under the Related Actions menu.
- On 1. Identify Event Properties.
- Update the **Event Information** as required. This information shows on the Participant and Team Pages under Event Details.
- Click Save or Finish.

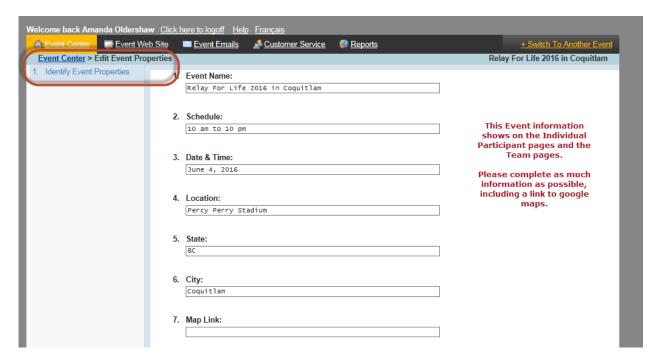

## Support Team Salama on the road to Relay

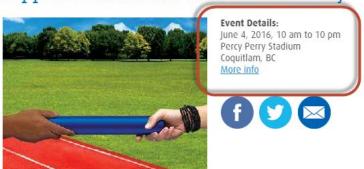